## **Anleitung Sentinel Hub Playground**

Mit dem Playground von Sentinel Hub könnt ihr ganz einfach mit Fernerkundungsdaten eigene Satellitenbilder erstellen.

In dieser Anleitung erfahrt ihr, wie ihr mit der Seite arbeiten könnt.

https://apps.sentinel-hub.com/sentinel-playground/

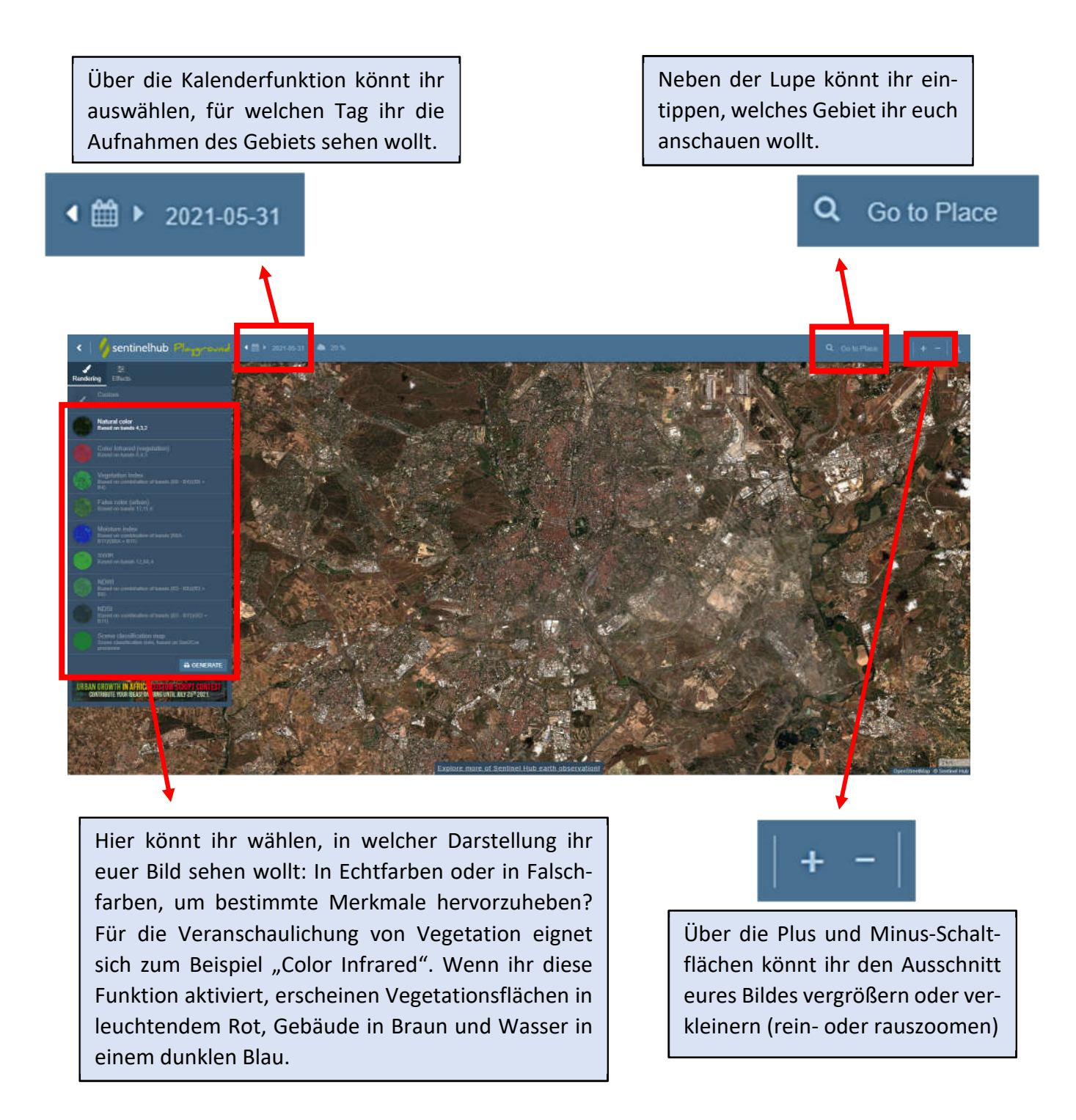

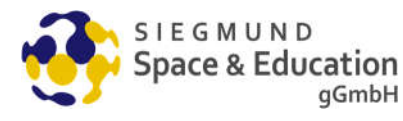

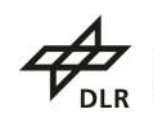

eutsche Raumfahrtagentur  $im$  DI $R$ 

1

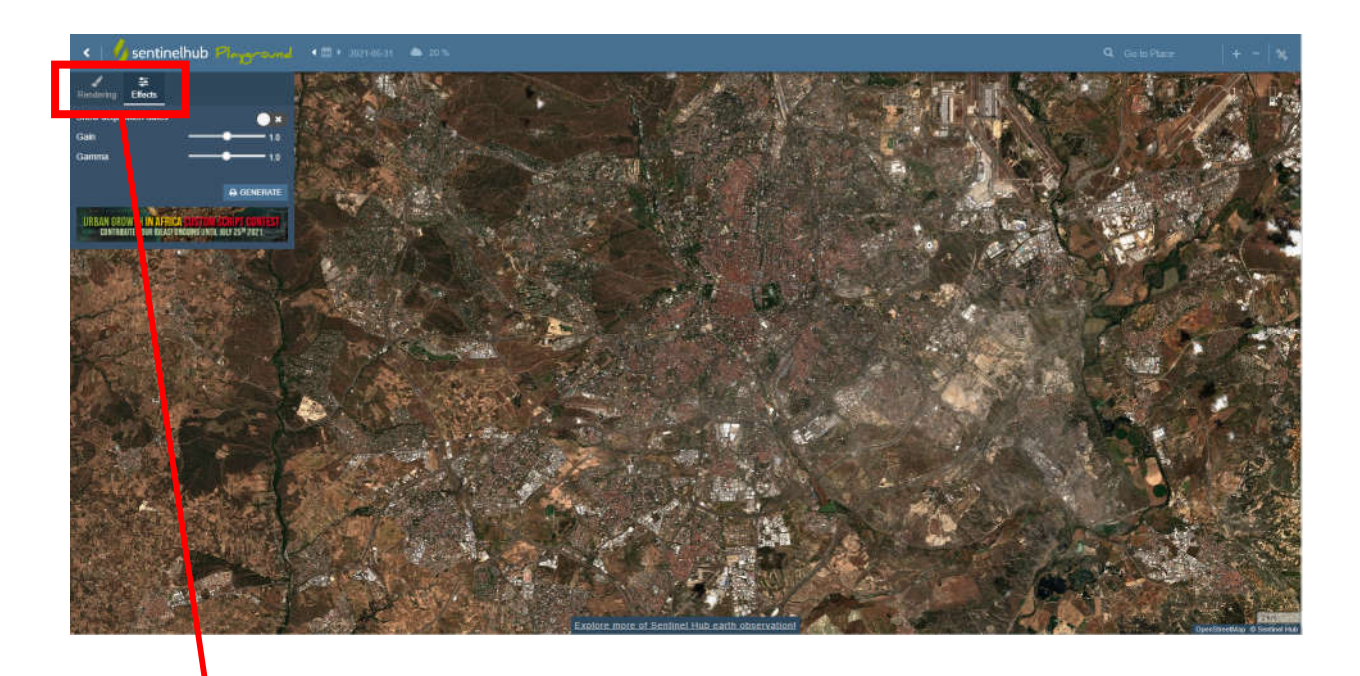

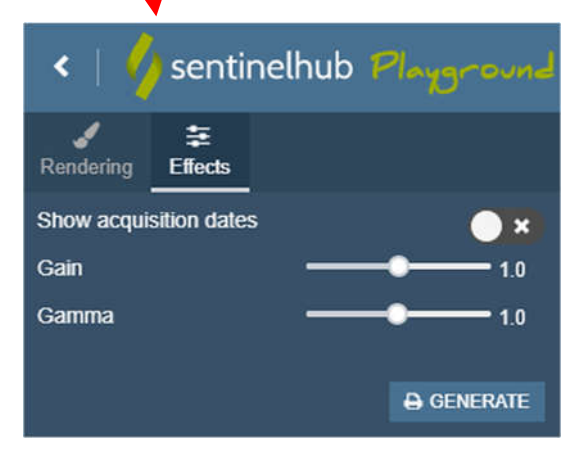

Neben der "Rendering"-Funktion findet ihr den Reiter "Effects". Hier könnt ihr mit "Gain" die Helligkeit eures Bildes einstellen, mit Gamma den Kontrast anpassen.

Vegetationsindex:

Rot= Straßen/Verkehrsfläche

Gelb= Gebäude

Blau= Vegetation

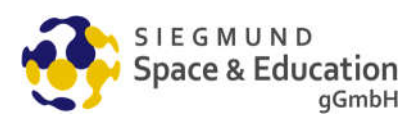

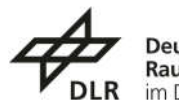

Deutsche<br>Raumfahrtagentur im DLR

aufgr

2